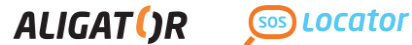

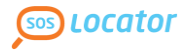

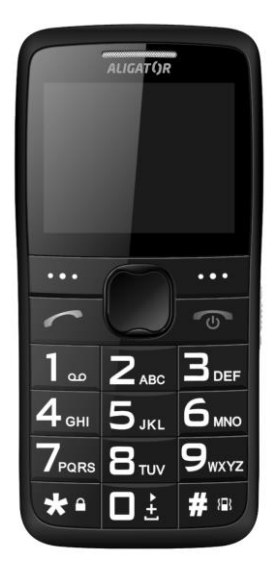

**A675 Bedienungsanleitung**

## **DEUTSCH**

# **Inhalt**

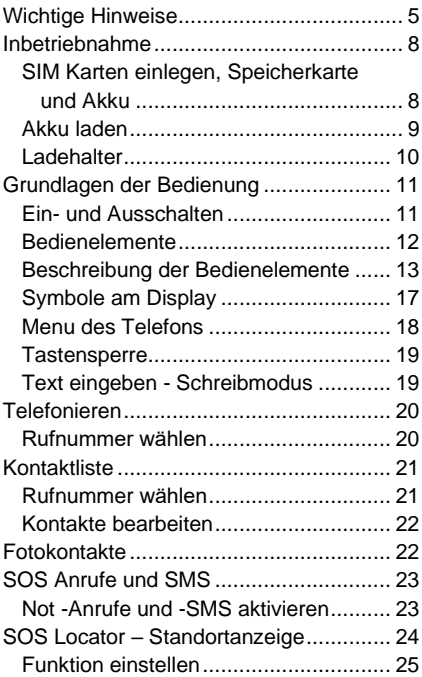

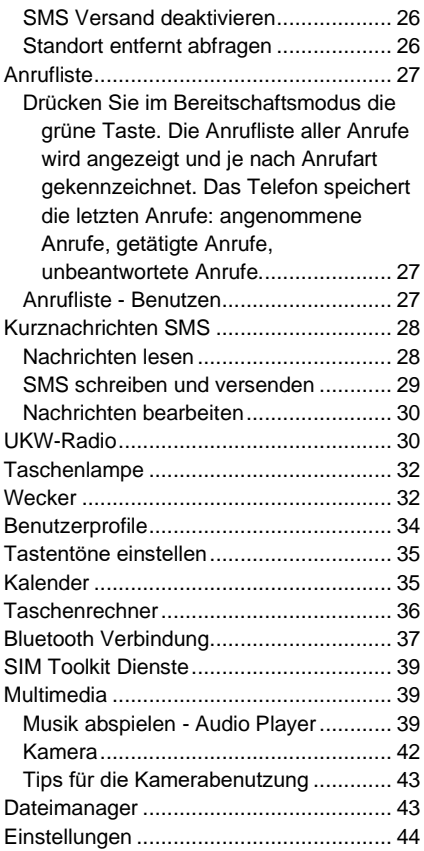

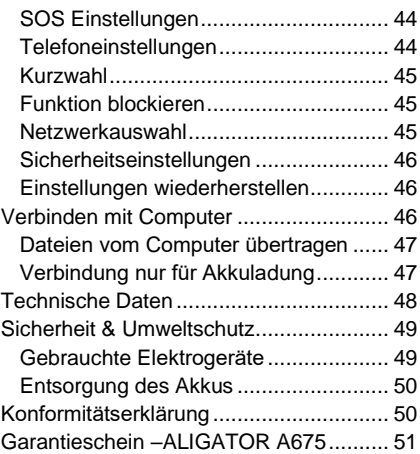

## <span id="page-4-0"></span>**Wichtige Hinweise**

Vielen Dank, dass Sie das Telefon ALIGATOR gekauft haben! Das Handbuch wird Ihnen helfen, die Funktionen Ihres Telefons kennenzulernen.

- Schalten Sie Ihr Telefon nicht an Orten ein, an denen Handybenutzung verboten ist.
- Benutzen Sie das Gerät nicht während Sie Auto fahren.
- Schalten Sie das Telefon in der Nähe von empfindlichen medizinischen Geräten aus.
- Schalten Sie das Telefon im Flugzeug aus.
- Benutzen Sie Ihr Telefon nicht an Tankstellen.
- Schalten Sie das Telefon in der Nähe von explosiven Stoffen immer aus.
- Benutzen Sie nur den Originalakku. sonst droht Beschädigung des Telefons oder Explosion des Akkus!
- BEACHTEN SIE: Ihr Telefon ist nicht wasserdicht!
- Meiden Sie beim Akku Temperaturen über +60°C – Brand- und Explosionsgefahr!
- SAR das Telefon erfüllt vorgeschrieben Limite für elektromagnetische Emissionen.
- Für Minderung der elmag. Strahlung empfehlen wir das Gerät beim Telefonieren etwa 2,5cm vom Körper entfernt zu halten.
- Benutzen Sie das Telefon und dessen Zubehör behutsam, schützen Sie es vor Fallen, mechanischer Beschädigung, Schmutz und extremen Temperaturen. Versuchen Sie niemals das Gerät zu zerlegen!
- Im Auto bitte das Telefon oder Telefonhalter Außer Reichweite des Airbags platzieren.
- Das Telefon ist kein Kinderspielzeug. Meiden Sie bitte dass Kinder mit dem Telefon spielen. Es sind da kleine Teile vorhanden - Verletzungs- und Verschluckgefahr!
- Unter Umständen kann passieren dass die Symbol-Anzeige auf dem äußeren Display nicht sichtbar ist. Dies kann man einfach durch ausschalten und wiedereinschalten des Telefons lösen. • Beachten Sie bitte: die Telefonsoftware
	- und seine Funktionen können im Rahmen ständigen

Innovationsprozesses aktualisiert werden und dabei teilweise von Handbuch abweichen. Aktuelle Version des Benutzerhandbuches finden Sie auf: [www.aligator.cz/support](http://www.aligator.cz/support)

## <span id="page-7-0"></span>**Inbetriebnahme**

## <span id="page-7-1"></span>**SIM Karten einlegen, Speicherkarte und Akku**

1. Hebeln Sie die Abdeckung mit dem Fingernagel vorsichtig nach oben und lösen Sie sie dann vom Gerät (siehe Abbildung).

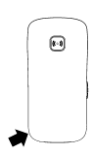

- 2. In dieses Telefon können Sie eine SIM-Karte (Standardgröße) oder zwei SIM-Karten (Standard + MicroSIM) gleichzeitig einlegen. Die primäre SIM-Position ist als SIM1 gekennzeichnet. Legen Sie nun eine oder zwei SIM-Karten (und auch eine Speicherkarte, falls vorhanden).
- 3. Legen Sie den Akku so ein, dass die drei Metallkontakte nach unten gerichtet sind. Akku muss gut in seiner Halterung sitzen.
- 4. Bringen Sie die Akku-Abdeckung wieder an. Bitte sanft zudrücken damit alle Halterungen richtig einrasten.

**ZU BEACHTEN: Vor jedem Abnehmen der Akku-Abdeckung bzw. Kontakt mit dem Akku schalten Sie Ihr Telefon ab und trennen es vom Ladegerät. Verwenden Sie nur den Originalakku des Herstellers!**

## <span id="page-8-0"></span>**Akku laden**

Vergewissern Sie sich, dass der Akku ins Gerät eingesetzt wurde. Schließen Sie das Micro USB-Ladegerät an oder setzen Sie das Telefon in den Ladehalter. Der Ladevorgang startet automatisch.

Das Telefon lässt sich sowohl im ein- als auch im ausgeschalteten Zustand laden. Ladezustand wird auf dem Display indiziert.

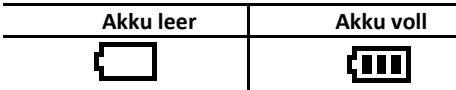

Das Telefon zeigt mit einem Signalton und einer Nachricht am Display an, wenn der Akku leer ist. Laden Sie ihn in diesem Fall wieder schnellstmöglich auf.

### <span id="page-9-0"></span>**Ladehalter**

Das Telefon können Sie auch mittels Ladehalter (Optionalzubehör) laden.

- 1. Schließen Sie das Micro USB-Ladegerät an den Ladehalter und das Netzgerät an die Steckdose.
- 2. Das Telefon legen Sie in den Ladehalter ein. Wenn nötig, mit dem Telefon etwas bewegen um richtigen Sitz und guten Kontakt im Halter zu gewährleisten.

**Beim völlig leeren Akku kann passieren, dass der Ladevorgang nicht sofort sondern erst nach mehreren Minuten bis einigen Stunden beginnt. Im solchen Falle lassen Sie das Telefon mit Ladegerät verbunden bis das Laden beginnt bzw. der Akku voll ist.** 

**Achtung!** Wenn der Akku längere Zeit leer liegt kann es zu seiner Beschädigung führen. Auf solche Beschädigung bezieht sich keine Garantie.

## <span id="page-10-0"></span>**Grundlagen der Bedienung Ein- und Ausschalten**

<span id="page-10-1"></span>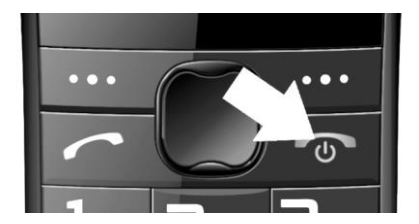

**Einschalten** des Telefons: Drücken Sie die rote Taste und halten diese gedrückt bis sich das Telefon einschaltet. (Nach dem Einschalten werden Sie zur Eingabe der PIN aufgefordert, wenn diese Funktion aktiviert wurde.)

**Ausschalten** des Telefons: Drücken Sie die rote Taste. Ausschalten nochmals im Ausschaltdialog durch die linke Funktionstaste bestätigen.

Vergewissern Sie sich vor dem Einschalten, dass sich im Telefon ein geladener Akku befindet.

### <span id="page-11-0"></span>**Bedienelemente**

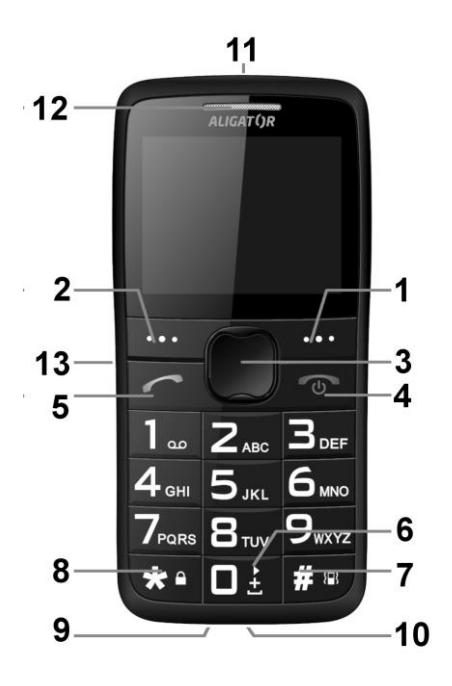

## <span id="page-12-0"></span>**Beschreibung der Bedienelemente**

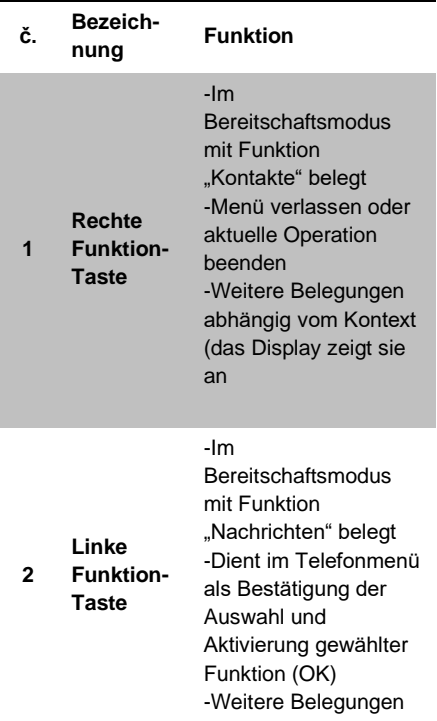

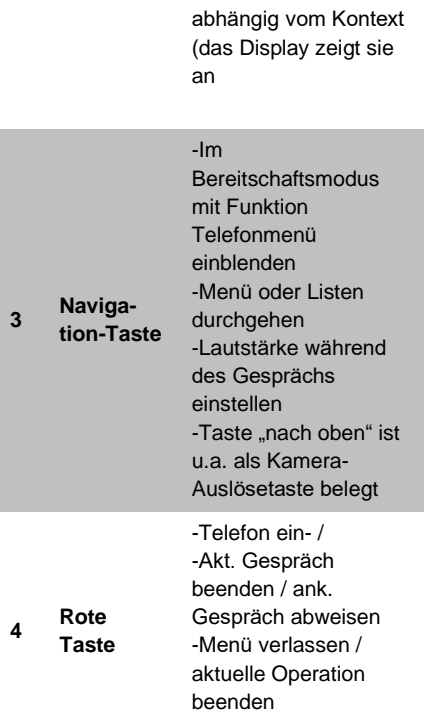

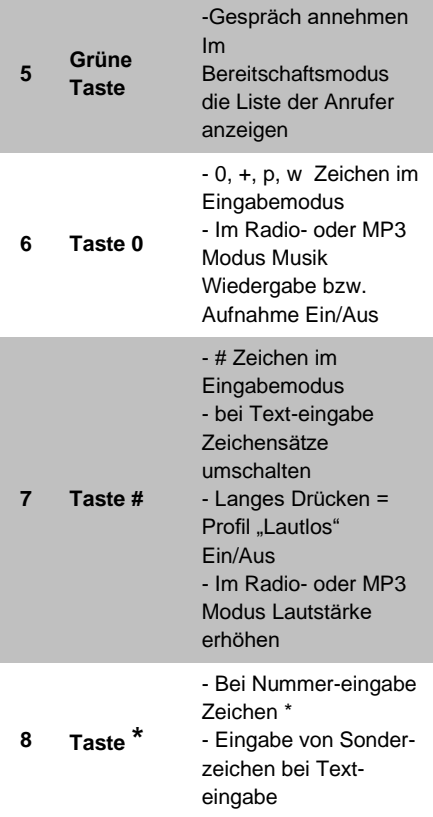

-Langes Drücken entsperrt/verriegelt die Tastatur

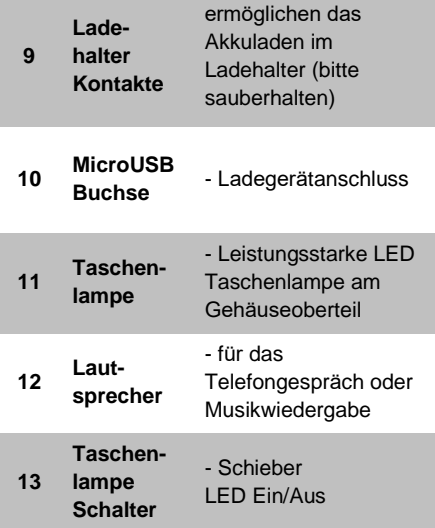

## <span id="page-16-0"></span>**Symbole am Display**

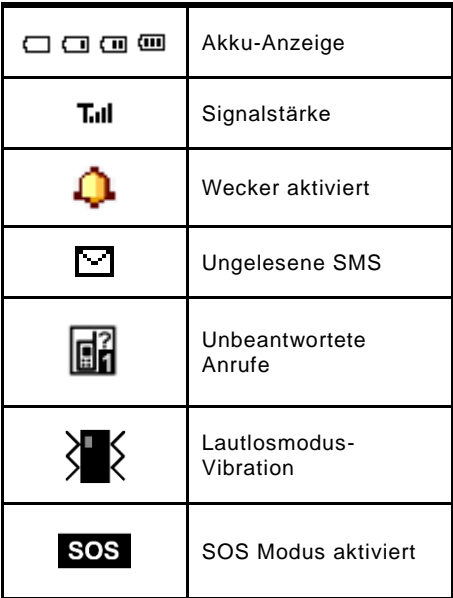

### <span id="page-17-0"></span>**Menu des Telefons**

Das Telefonmenü wird durch Drücken der Navigationstaste **(3)** aktiviert. Sie können weiter mit den Navigationstasten **(3)** (nach oben / unten) zwischen den einzelnen Menüzeilen wechseln.

Bestätigen einer Auswahl, Aktivieren einer Funktion oder Aufrufen eines Untermenüs erfolgt in der Regel durch Drücken der linken Taste **(2)**.

Die rechte Taste **(1)**, drücken Sie normalerweise um eine Auswahl abzubrechen oder um eine Menüebene zurückzukehren.

Die Bedeutung der beiden Tasten **(1)** und **(2)** wird normalerweise im Display direkt über den Tasten angezeigt.

Durch Drücken der roten Taste können Sie normalerweise in den Standby-Modus zurückkehren.

Die meisten Menüpunkte sind nummeriert. Sie können einen Artikel mit dieser Nummer direkt auswählen, indem Sie die entsprechende Nummer drücken.

### <span id="page-18-0"></span>**Tastensperre**

Das Telefon verfügt über eine Tastensperre welche ungewünschtes Drücken der Telefontasten verhindert. Nach einer bestimmten Zeit ohne Aktion wird die Tastatur automatisch gesperrt.

#### **Um das Tastenfeld manuell zu sperren**,

halten Sie die \*-Taste **(8)** gedrückt**, bis das**  Tastenfeld gesperrt ist**.**

#### **Um die Tastatursperre aufzuheben**,

halten Sie die \*-Taste **(8)** gedrückt**, bis die**  Tastatursperre aufgehoben wird.

### <span id="page-18-1"></span>**Text eingeben - Schreibmodus**

Mittels Taste # **(7)** kann man beim Texteschreiben zwischen verschiedenen Eingabemoden – je nach Menüsprache umschalten.

Sonderzeichen können durch Drücken der Taste **\* (8)** eingegeben werden. Verwenden Sie die Navigationstaste **(3),** um das entsprechende Zeichen auszuwählen und bestätigen Sie mit der linken OK-Taste **(2)**. Das Zeichen wird in den Text eingefügt.

## <span id="page-19-0"></span>**Telefonieren**

## <span id="page-19-1"></span>**Rufnummer wählen**

Geben Sie die gewünschte Telefonnummer ein und drücken danach die grüne Taste **(5)**. Das Telefon wählt nun die eingegebene Nummer. Falls zwei SIM-Karten eingelegt sind, werden Sie aufgefordert die gewünschte SIM-Karte zu wählen.

Sollten Sie bei der Eingabe einen Fehler gemacht haben, können Sie mit der rechten Funktiontaste **(1)** die jeweils letzte eingegebene Ziffer löschen. Sie können die ganze Eingabe löschen, indem Sie die rote Taste **(4)** drücken.

• Um ein ankommendes **Gespräch anzunehmen**, drücken Sie die grüne Taste **(5)**.

• Um einen **Anruf abzuweisen**, drücken Sie die rote Taste **(4)**.

• **Lautstärke** können Sie während des Gesprächs mittels Navigationtasten nach oben/unten ändern.

• **Freisprechmodus** (Handsfree) können Sie während des Gesprächs durch drücken der rechten Taste **(1)** aktivieren.

## <span id="page-20-0"></span>**Kontaktliste**

Sie können Telefonnummern speichern und dazu Namen zuweisen. Kontakte können entweder auf den SIM-Karten oder im Telefonspeicher gespeichert werden.

### <span id="page-20-1"></span>**Rufnummer aus der Kontaktliste wählen**

Am schnellsten können Sie die Kontaktliste **Namen** aufrufen, indem Sie die rechte Taste **(1)** drücken. Sie können jetzt den ersten Buchstaben des gesuchten Namens eingeben. Danach wird die Liste der Kontakte, alphabetisch nach Namen sortiert, sofort angezeigt.

Verwenden Sie die nach oben/unten - Tasten, um den gewünschten Kontakt auszuwählen und drücken Sie die grüne Taste **(5)**, um anzurufen.

Beim Anzeigen der Liste wird für jeden Kontakt ein Telefonsymbol angezeigt, wenn der Kontakt im Telefonspeicher gespeichert ist. Wenn er auf der SIM-Karte gespeichert ist, wird das Kartensymbol  $\textstyle{\boxdot}$ angezeigt.

## <span id="page-21-0"></span>**Kontakte bearbeiten**

Im Hauptmenü **Telefonbuch** wählen. Drücken Sie die linke Funktiontaste **(2)**. Jetzt gibt es mehrere weitere **Optionen**:

- 1. **Ansicht** Detailansicht des Kontaktes anzeigen
- 2. **SMS Senden**  eine Kurznachricht an das Kontakt senden
- 3. **Nr. wählen** Kontakt anrufen
- 4. **Bearbeiten** Kontakt ändern usw.
- 5. **Löschen** Kontakt entfernen
- 6. **Kopieren** Kontakt kopieren
- 7. **Bewegen** Kontakt zwischen Telefonspeicher und SIM-Karte verschieben
- 8. **Schw. Liste** Kontakt auf Blacklist (blockierte Nr.) zufügen
- 9. **Add to Whitelist**
- 10. **Fotokontakte**

## <span id="page-21-1"></span>**Fotokontakte**

Diese Funktion ermöglicht zu acht ausgewählten Kontakten jeweils ein Foto hinzufügen. Nach dem Drücken der Taste nach unten **(3)** auf dem Hauptbildschirm werden diese Fotokontakte auf dem Bildschirm angezeigt und können einfach

durch Drücken der jeweiligen Nummerntaste gewählt werden.

Fotokontakte erstellen:

- 1. **Telefonbuch->Optionen ->Fotokontakte** wählen
- 2. Mittels Tasten nach oben/unten **(3)** gewünschten Kontakt auswählen,
- 3. Linke Funktiontaste **Bearbeiten (2)** drücken
- 4. Name, Telefonummer, Foto und Klingelton wählen

## <span id="page-22-0"></span>**SOS Anrufe und SMS**

### <span id="page-22-1"></span>**Not -Anrufe und -SMS aktivieren**

Drücken Sie die SOS-Taste auf der Rückseite des Telefons. Ein akustischer Alarm ertönt und das Telefon wählt automatisch die voreingestellten Nummern aus der Liste so lange bis jemand den Notruf annimt. Das Telefon versucht alle Notnummern maximal dreimal zu erreichen. Das Telefon sendet auch eine SMS-Nachricht mit voreingestelltem Text an voreingestellte Nummern (für Einstellungen wählen Sie **Einstellungen-> SOS-Funktionen -> SOS-SMS** im Menü).

Danach bleibt es im sogenannten Notfallmodus. In diesem Notfallmodus beantwortet das Telefon eingehende Anrufe automatisch und aktiviert dabei automatisch die Freisprechfunktion =Freisprecheinrichtung.

Um einen laufenden SOS-Anruf und Alarm nach dem Drücken der SOS-Taste zu deaktivieren, halten Sie einfach die SOS-Taste auf der Rückseite des Telefons erneut gedrückt.

Die SOS-Funktion ist nur verfügbar, wenn sie in den Einstellungen aktiviert ist und die Telefonnummern festgelegt sind, an die das Telefon automatisch eine Nachricht senden und einen Anruf tätigen soll. Zum Einstellen wählen Sie im Menü:

**Einstellungen-> SOS-Einstel**.

## <span id="page-23-0"></span>**SOS Locator – Standortanzeige**

Ihr Telefon ist mit Spezialfunktion für Festlegung des Telefonstandortes beim Betätigen der SOS-Taste. Die Notruf-SMS Empfänger bekommen dann u.a. ein

Internet-Link (Verweis) für Kartenanzeige mit der ungef. Telefonlage. Telefonstandort wird durch GSM-Netzbetreiber-Ortung errechnet wobei für die Genauigkeit hauptsätzlich die Netzdichte von großer Bedeutung ist. Z.B. in größeren Städten kann die Genauigkeit einige Hundert Meter betragen. Auf dem Lande ist die Genauigkeit in der Regel niedriger.

**Diese Funktion wird ohne jegliche Gewährleistung betrieben. Man muss mit Risiko für Benutzer durch mangelhafte Ergebnisse oder Unverfügbarkeit des Dienstes kalkulieren. Die Verfügbarkeit dieser Funktion kann vom Telefonlieferant, Netzbetreiber oder Kartenanbieter nicht garantiert werden. Eventuelle Beendigung der Funktion kann auch ohne vorige Anmeldung erfolgen.**

## <span id="page-24-0"></span>**Funktion einstellen**

Sie müssen nichts einstellen, damit der Dienst ordnungsgemäß funktioniert. Nach Aktivierung der SOS-Taste wird stets eine SMS mit dem Standort gesendet. Es ist jedoch möglich, den Text folgender

Nachricht zu definieren, z. B. "Ich bin in Gefahr, bitte kontaktieren Sie mich". Wenn Sie nicht zwei Nachrichten senden möchten, lassen Sie den Text leer. In diesem Fall wird nur eine SMS-Nachricht mit dem Text "SOS" und einem Link zum Ort auf der Karte gesendet.

Im Menü wählen Sie:

- 1. **Einstellungen->SOS Einstel.-> SOS TEXT**
- 2. Geben Sie den gewünschten Text ein oder lassen Sie das Feld leer.

### <span id="page-25-0"></span>**SMS Versand deaktivieren**

Falls gewünscht kann man das Versenden der SOS SMS auch deaktivieren.

Im Menü wählen Sie:

1. **Einstellungen->SOS Einstel.-> SOS SMS** Wählen Sie "Ein" bzw. "Aus"

### <span id="page-25-1"></span>**Standort entfernt abfragen**

Mit Hilfe speziellen SMS können Ihre Nahstehenden Ihren aktuellen Standort abfragen.

Dazu muss man die SMS mit dem Text **SOSLOCATOR** auf Ihr Telefon senden. Ihr ALIGATOR Telefon antwortet umgehend mit einer SMS die einen Internet-Link mit Ihrem Standort enthaltet.

*Wichtig: Diese Antwort erfolgt aus Sicherheitsgründen nur an die Telefonnummer welche auf der Notrufliste stehen!*

## <span id="page-26-0"></span>**Anrufliste**

<span id="page-26-1"></span>Drücken Sie im Bereitschaftsmodus die grüne Taste. Die Anrufliste aller Anrufe wird angezeigt und je nach Anrufart gekennzeichnet. Das Telefon speichert die letzten Anrufe: angenommene Anrufe, getätigte Anrufe, unbeantwortete Anrufe.

### <span id="page-26-2"></span>**Anrufliste - Benutzen**

Im Hauptmenü **Anrufverlauf** wählen. Weiter können Sie die gewünschte Anrufliste wählen: Unbeantwortete, Gewählte, Erhaltene Anrufe, usw.

## <span id="page-27-0"></span>**Kurznachrichten SMS**

Ihr Telefon kann Kurznachrichten (SMS) und Multimedia-Nachrichten (MMS) empfangen und versenden. Sie werden auf eine neue Kurznachricht mit dem Symbol mit dazugehöriger SIM-Karten-Nummer am Display aufmerksam gemacht. Wenn die Nachricht noch ungelesen ist wird zusätzlich auf dem Display noch ein Text mit Hinweis dazu angezeigt. Wollen Sie die Nachricht lesen, drücken Sie die linke Taste **(2)**. Fall Sie die Nachricht nicht sofort lesen möchten, drücken Sie die rechte Taste **(1)**. Später können Sie alle Nachrichten unter **SMS (Nachrichten) → Posteingang**  abrufen.

Ungelesene Nachrichten werden mit dem Symbol mit geschlossenem und gelesene Nachrichten mit geöffnetem Postumschlag gekennzeichnet.

### <span id="page-27-1"></span>**Nachrichten lesen**

Beim lesen einer Nachricht können Sie durch drücken der linken Taste **(2)**  "Optionen" abrufen um weitere Möglichkeiten auszusuchen:

- **1. Ansicht**  SMS Lesen
- **2. Antworten**  neue Nachricht als Antwort erstellen Rufnummer des Adressates ist schon ausgefüllt
- **3. Wählen**  SMS Absender Anrufen
- **4. Weiterleiten**  an aderen Adressat weiterversenden.
- **5. Löschen**  Nachricht wird gelöscht
- 6. **Alles Löschen**

### <span id="page-28-0"></span>**SMS Nachricht schreiben und versenden**

- 1. Im Menü wählen Sie: **Nachrichten-> Schreiben**
- 2. Geben Sie den Text ein. Mittels Taste **#(7)** können Sie zwischen kleine/große Buchstaben umschalten. Mittels **\*(8)** können Sie Spezialsymbole eingeben.
- 3. Um die Nachricht zu senden drücken Sie die linke Taste (2) "Optionen" und wählen Sie **Senden An**.
- 4. Jetzt geben Sie die Rufnummer an **(Nr. eingeben)** oder suchen Sie die Nummer im Telefonbuch **(Kontakt wählen)**
- 5. drücken Sie die linke Taste **(2) "Optionen"** und wählen Sie **Senden**. Wenn Sie zwei SIM-Karten benutzen,

werden Sie aufgefordert die gewünschte SIM-Karte zu wählen.

### <span id="page-29-0"></span>**Nachrichten bearbeiten**

Im Hauptmenü wählen Sie **Nachrichten**  bzw. **SMS** mittels rechten Taste **(1)** im Bereitschaftmodus. Weitere Menüpunkte lauten:

- **1. Schreiben**  neue SMS
- **2. Posteingang** zugestellte SMS
- **3. Entwürfe** bisher nicht verschickte Texte, abgelegt zur späteren Verwendung.
- **4. Postausgang** Nachrichten die nicht versendet wurden
- **5. Gesendete Mitteilungen** verschickte Nachrichten
- **6. Mitteilungen löschen**  SMS löschen
- **7. SMS-Einstellungen** hier kann man SMS Zentrale-Nummer, Zustellbestätigungen, usw. einstellen

## <span id="page-29-1"></span>**UKW-Radio**

Ihr Telefon ist mit einem UKW-Radio ausgestattet. Im Menü wählen Sie: **Radio** Um den Rundfunkempfang wesentlich zu verbessern schliessen Sie Kopfhörer ein. Kopfhörerkabel dient nämlich als externe Antenne.

- 1. Lautstärke können Sie mittels Lautstärketasten **\*** bzw. # einstellen.
- 2. Senderfrequenz wird mittels Navigationstasten **(3)** gewählt
- 3. Stummschaltung Ein/Aus ist durch drücken der "0" Taste **(6)** möglich.

Weitere UKW Radio Einstellungen sind unter "Optionen" mittels linke Taste **(2)** erreichbar:

- 1. **Senderliste**  gespeicherte Senderfrequenzen werden aufgelistet. bearbeiten der Liste ist möglich.
- 2. **Freq. manuell** Sie können sie Senderfrequenz manuell eingeben.
- 3. **Freq. autom.**  Frequenzband wird automatisch durchgegangen und Sender werden in die Senderliste gespeichert.
- 4. **Einstellungen**  Hintergrundwiedergabe - hier können Sie einstellen ob das Radio beim verlassen des FM-Radio Menü

weiterspielt, bzw. andere Einstellunfgen durchführen

## <span id="page-31-0"></span>**Taschenlampe**

Ihr Telefon ist mit einer Taschenlampe ausgestattet. Um diese einzuschalten, betätigen Sie den seitlich angebrachten Taschenlampenschieber **(13)**.

## <span id="page-31-1"></span>**Wecker**

Ihr Telefon verfügt über die Weckerfunktion mit mehreren selbständigen Wecker. Beim Wecker kann man verschiedene Einstellungen vornehmen (z.B. Wiederholen, konkrete Wochentage wählen, usw.)

- 1. Im Menü wählen Sie: **Alarme**
- 2. Es werden alle 5 Wecker angezeigt.
- 3. Mittels Navigationstasten **(3)** wählen Sie den gewünschten Wecker und drücken Sie die linke Taste **(2) Bearbeiten**.

Jetzt können Sie mehrere Weckuhroptionen Einstellen. Mittels Navigationstasten **(3)** wählen Sie die einzelnen Optionen und

durch drücken der linken Taste **(2)** "Bearbei." können Sie diese bearbeiten. Einzelne Funktionen kann man mittels Tasten nach oben/unten durchgehen, Werteeinstellungen mittels Tasten nach links/rechts ändern und folglich durch drücken der linken Taste "Speichern" (2) bestätigen.

Weckereinstellungen in der Tablle unten:

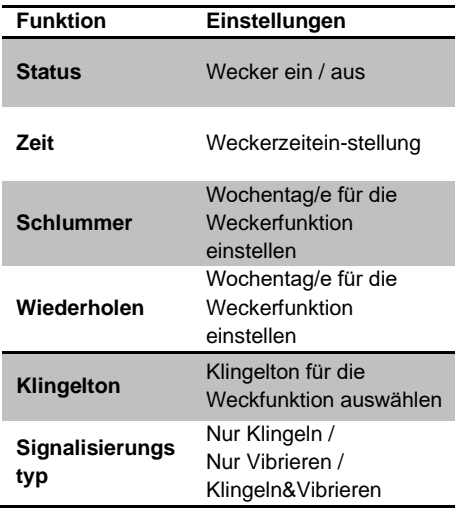

## <span id="page-33-0"></span>**Benutzerprofile**

Das Telefon kann in unterschiedlichen Kombinationen mit und ohne Vibrationsalarm klingeln. Zur Verfügung haben Sie mehrere Benutzerprofile:

- **Allgemein** Standardeinstellung
- **Stille** alle Töne aus, Vibration ein
- **Besprechung** –Töne aus, Vibration ein
- **Draußen** Lautstärke erhöht

Sie können die Benutzerprofile persönlich anpassen. Sie können dann einfach schnell die Klingeltöne wechseln, indem Sie einfach die Profile umschalten.

Um Benutzerprofil umschalten wählen Sie im Hauptmenü:

**Einstellungen-> Benutzerprofile** und dann das gewünschte Profil und **Aktivieren**.

Um Benutzerprofile zu modifizieren wählen Sie: **Einstellungen-> Benutzerprofile**, dann das gewünschte Profil und **Anpassen**.

## <span id="page-34-0"></span>**Tastentöne einstellen**

Innerhalb der einzelnen Profile ist es möglich verschiedene Tastentoneinstellungen zu setzen. Standardmäßig ist die sogenannte Sprachbegleitung eingestellt - das Telefon spricht die Nummer aus, die der gedrückten Taste entspricht. Die Funktion kann ausgeschaltet oder andere Töne eingestellt werden.

Wählen Sie:

- 1. **Einstellungen-> Benutzerprofile**, dann das gewünschte Profil und **Anpassen**.
- 2. **Tastatur,** dann die linke Taste **Optionen (2)**
- 3. **Ändern** und dann wählen Sie zwischen "Klicken", "Ton" und "Stimme". Um die Wahl zu bestätigen drücken Sie **OK (2), Optionen (2)** und **Speichern**.

## <span id="page-34-1"></span>**Kalender**

Das Telefon ist mit einem einfachen Kalender ausgestattet, der eine Monatsansicht bietet und Kalenderwochen anzeigt. Sie können für jeden Tag Ihre

Termine notieren. Wählen Sie im Hauptmenü:

#### **Programme -> Kalender**

Im Kalender können Sie mittels Navigationstasten nach **(3)** blättern

Für weitere Möglichkeiten drücken Sie die linke Taste (2) .Optionen".

- 1. **Ansicht** Ereignise anzeigen
- 2. **Alles anzeigen** alle Ereignise anzeigen
- 3. **Agregar evento** neues Ereignis erstellen
- 4. **Ereignis löschen**
- 5. **Datum wählen**
- 6. **Nach Heute wechseln** heutiges Datum anwählen
- 7. **Zur Wochenansicht wechseln**

## <span id="page-35-0"></span>**Taschenrechner**

Ihr Telefon besitzt einen einfachen und praktischen Taschenrechner. Im Menü wählen Sie dazu:

**Programme -> Rechner**

#### **Benutzung**

Mit der Tastatur geben Sie die Ziffern, mit der Taste **#** das Dezimalzeichen (Komma) ein.

Mit den Navigationstasten wählen Sie die gewünschte mathematische Operation:

#### **+ – / x =** .

#### **Beispiel:**

Addieren Sie 100 + 200

- 1. Wählen Sie im Menü: **Programme -> Rechner**
- 2. Geben Sie mit den Ziffertasten 100 ein.
- 3. Wählen Sie mit den Navigationstasten den Operator **+**
- 4. Geben Sie mit den Ziffertasten 200 ein.
- 5. Drücken die linke Taste (2) "OK".
- 6. Das Ergebnis wird angezeigt.

Beenden Sie den Taschenrechner mit der roten Taste **(4)**.

## <span id="page-36-0"></span>**Bluetooth Verbindung**

Bluetooth stellt eine moderne Drahtlosverbindung, die unterschiedliche Verbindungsprofile unterstützt. Das bekannteste Profil ist die HeadsetVerbindung. Mit Bluetooth können Sie allerdings auch Dateien an ein Mobiltelefon oder ein anderes Gerät (z.B. Computer) verschicken.

#### Wählen Sie im Menü: **Programme -> Bluetooth**

Sie haben jetzt Zugriff auf die folgenden Funktionen:

- **1. Status**  Bluetooth Funktion Ein/Aus.
- **2. Sichtbarkeit** Ermöglicht anderen Geräten Ihr Telefon im Netz zu "sehen".
- **3. Meine Geräte** Zeigt die Liste der gekoppelten (=verbundenen) Geräte an und kann neue Geräte koppeln. Bei einer neuen Kopplung muss bei beiden Geräten der gleiche Code (eine mehrstellige Ziffer) eingegeben werden. Die Geräte können anschließend miteinander kommunizieren.
- **4. Neue suchen**  mit neuem Gerät Verbindung aufbauen
- **5. Mein Name** –Bezeichnung Ihres Gerätes für die Bluetooth Identifizierung

**6. Erweitern** – weitere Einstellungen, z.B. Speicherstelle bestimmen

## <span id="page-38-0"></span>**SIM Toolkit Dienste**

Im Menü können Sie unter **Programme** → **SIM-toolkit** Netzbetreiberunterstützte Dienste wie z.B. Internetbanking, Fahrpläne oder Wörterbuch finden.

## <span id="page-38-1"></span>**Multimedia**

### <span id="page-38-2"></span>**Musik abspielen - Audio Player**

Sie können Musikdateien z.B. MP3 auf Ihrer Speicherkarte abspielen.

Wählen Sie Im Menü: **Musik**

Das Abspielen Starten/Beenden ist durch drücken der **"0"** Taste **(6)** möglich. Einzelne Musikstücke umschalten können Sie mittels Tasten links/rechts **(3).** 

Lautstärkeesinstellung is durch drücken der Tasten **\* (8)** bzw. # **(7)** möglich.

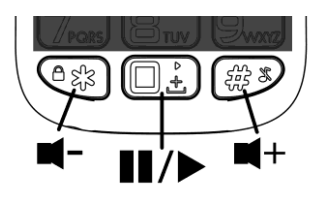

Um Audio-Player einzustellen folgen Sie bitte dieser Anweisungen:

- **1.** Die Musikstücke müssen sich auf der Speicherkarte im Verzeichnis **MyMusic** befinden. Eventuell muss dieses Verzeichnis manuell erstellt werden.
- **2.** Audio-Player aktivieren mittels **Musik**
- **3.** Drücken Sie die linke Taste **(2)**.
- **4.** Wählen Sie **Liste**.
- **5.** Wählen Sie **Optionen**→ **Einstellungen** und dann **Speicherkarte** (bzw. Telefon)
- **6.** Drücken Sie die linke Taste **Speichern**
- **7.** Mittels **Zurück** gelangen Sie wieder zum Audio-Player Bildschirm.

Die Musikstücke werden automatisch auf die Playliste zugefügt. Um weitere Musik-Verzechnise in die Liste einfügen:

- 1. Drücken Sie die linke Taste **(2)**.
- 2. Drücken Sie "**Optionen**".
- 3. Wählen Sie **Einstellungen**
- 4. Wählen Sie **Aut. Liste**
- 5. Mittels Tasten **M1** bzw. **M2** wählen Sie **Aus**
- 6. Drücken Sie **Speichern (2).**
- 7. Erneut die die gleiche Taste "**Optionen**".
- 8. Wählen Sie **Hinzufügen**
- 9. Das gewünschte Verzeichnis wählen und linke Taste **OK** drücken; ferner wählen Sie **Wählen**

Wenn Sie Dateien direkt auf Ihr Telefon hochladen möchten, schließen Sie Ihr Telefon mit einem Micro-USB-Kabel (möglicherweise nicht Standard) an einen Computer an und wählen Sie "Massenspeichergerät". Wenn eine Speicherkarte eingelegt ist, wird sie als Wechseldatenträger angezeigt.

**ACHTUNG! Betriebsystem Windows Vista, 7, 10 oder höher nötig! Bei anderen Betriebsystemen wird möglicherweise ein Spezialtreiber verlangt.**

### <span id="page-41-0"></span>**Kamera**

Auf der Rückseite des Telefons befindet sich die Linse der Fotokamera. Die Kamerafunktion wird im Menü unter **Kamera** im Bereitschaftsmodus aufgerufen.

Im Kameramodus können Sie dann mit der Taste (3) nach oben" Fotos aufnehmen.

Um weitere Fotos aufzunehmen drücken Sie die rechte Taste **(1) Zurück**. Mittels Taste **(2) Optionen** können Sie das Foto löschen oder via Bluetooth versenden. Drücken Sie die rote Taste **(4)** um das Kameramodus zu verlassen.

Sie können verschiedene Auflösungen für Ihre Fotos unter **Optionen (2)** einstellen:

- **160x128**  als Bildschirmhintergrund am Telefon (wenig Speicherplatzbedarf)
- **320x240, 640x480, 220x176** kann nicht als Bildschirmhintergrund benutzt werden. Bessere Details X höher Speicherplatzbedarf, Speicherkarte nötig

## <span id="page-42-0"></span>**Tips für die Kamerabenutzung**

- 1. Halten Sie das Telefon fest, wählen Sie die aufzunehmende Szene und drücken Sie den Auslöser **(3)** Taste "nach oben".
- 2. Sie hören den Verschlusston, der die Aufnahme signalisiert.
- 3. Eine Aufnahmebestätigung erscheint auf dem Display.

*BEACHTEN SIE: Bei höherer Auflösung* 

*kann der Aufnahmevorgang länger dauern. Halten Sie das Telefon noch einige Augenblicke weiter ruhig. Ansonsten könnte die Aufnahme verwackelt sein.*

Die Aufnahmen lassen sich im Telefonspeicher oder auf der Speicherkarte ablegen. Aus Platzgründen wird grundsätzlich die Speicherkarte als Speicherort empfohlen.

## <span id="page-42-1"></span>**Dateimanager**

Wählen Sie im Menü: **Programme -> Dateimanager**

Dateimaneger wird geöffnet. Hier können Sie Ihre im Telefon sowie auf der

Speicherkarte gespeicherten Dateien durchgehen bzw. öffnen.

## <span id="page-43-0"></span>**Einstellungen**

Andere Eigenschaften können Sie unter **Einstellungen** (Hauptmenü) festlegen und adjustieren. Dort haben Sie Zugriff auf die folgenden Funktionen:

## <span id="page-43-1"></span>**SOS Einstellungen**

Im Menü: **Einstellungen->SOS Einstel.**

Hier könne Sie die SOS Funktion ein/ausschalten bzw. konfigurieren.

### <span id="page-43-2"></span>**Telefoneinstellungen**

Im Menü: **Einstellungen->Telefon**

- 1. **Zeit/Datum** einstellen
- 2. **Sprache –** Menüsprache einstellen
- 3. **Bevorzugte Eingabemethode** für **Texteeingabe**
- 4. **Anzeige** Hintergrundbild
- 5. **Flugmodus** ein/aus
- 6. **Versch. Einstellungen -** LCD Helligkeiteinstellung

7. **Beim Tastendruck vibrieren** – ein/aus

### <span id="page-44-0"></span>**Kurzwahl**

Im Menü: **Einstellungen->Telefon- >Kurzwahl**

Hier können Sie die Tasten 2 bis 9 mit Rufnummern für die s.g. Kurzwahl belegen. Kurzwahl wird durch langes Drücken der jeweiligen Taste 2..9 aktiviert.

## <span id="page-44-1"></span>**Funktion blockieren**

#### Im Menü: **Einstellungen->Telefon- >Funktion blockieren**

Ermöglicht einige Telefonfunktionen auszublenden damit das Menü einfacher und mehr übersichtlich wird.

### <span id="page-44-2"></span>**Netzwerkauswahl**

#### Im Menü: **Einstellungen->Telefon- >Netzwerkauswahl**

Hier können Sie für die jeweilige SIM-Karte zwischen automatischer oder manuellen Netzbetreiberwahl umschalten.

## <span id="page-45-0"></span>**Sicherheitseinstellungen**

#### Im Menü: **Einstellungen->Telefon- >Sicherheitseinstellungen**

Ermöglicht SIM-Karten PIN-Code, Telefon Sicherheitspasswort oder Tastensperre einstellen:

- 1. **SIM1/2-Sicherheit**  PIN, bzw. PIN2 ein/aus
- 2. **Telefon-Sicherheit** Telefonsperre (Sicherheitspasswort) – Werkseinstellung: 1234
- 3. **Auto. Tastensperre**  Zeitlimit für die automatische Aktivierung der **Tastensperre**

### <span id="page-45-1"></span>**Einstellungen wiederherstellen**

Im Menü: **Einstellungen->Telefon- >Einstellungen wiederherstellen**

Werkseinstellung des Telefons wird wiederhergestellt. Telefon-Passwort Eingabe wird verlangt. Standardpasswort lautet: **1234**

## <span id="page-45-2"></span>**Verbinden mit Computer**

Telefon verfügt über eine Standard-MicroUSB Busche.

Diese wird zum Aufladen des Akkus sowie zur Verbindung mit einem Computer benutzt.

**ACHTUNG! Betriebsystem Windows Vista, 7, 10 oder höher nötig! Bei anderen Betriebsystemen wird möglicherweise ein Spezialtreiber verlangt.**

## <span id="page-46-0"></span>**Dateien vom Computer übertragen**

Um Dateien in das Telefon oder auf die Speicherkarte zu kopieren verbinden Sie es mittels USB Kabel (Optionalzubehör) mit Ihrem Rechner.

Ihr Rechner kann jetzt auf den Telefonsowie Kartenspeicher als Austauschbarer Massenspeicher zugreifen.

### <span id="page-46-1"></span>**Verbindung nur für Akkuladung**

Um den Akku zu laden ohne Datenverbindung zum Computer herzustellen, wählen Sie nach dem Anschließen des USB Kabels im angezeigten Verbindungdialog "Zurück".

## <span id="page-47-0"></span>**Technische Daten**

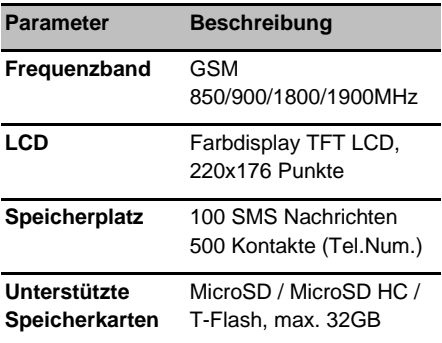

Mobiltelefon ALIGATOR A675 ist für Betrieb in EU Ländern geeignet.

Technische Änderungen vorbehalten. Auskunft über aktuellste technische Daten bekommen Sie bei Ihrem Händler.

## <span id="page-48-0"></span>**Sicherheit & Umweltschutz**

### <span id="page-48-1"></span>**Gebrauchte Elektrogeräte**

Das Telefon ist ein Elektrogerät. Das bedeutet, daß man damit nicht wie mit einem gewöhnlichen Hausmüll umgehen darf.

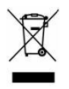

**Die Entsorgung darf nicht über den unsortierten Hausmüll erfolgen!!!**

Zur Entsorgung übergeben Sie bitte das Gerät an zuständige Sammelstellen, die ein Recycling oder eine ökologische Verwertung veranlassen.

Nichteinhaltung dieser Richtlinien verstößt gegen aktuelle Gesetzgebung!

Das Produkt kann Stoffe enthalten, die unsere Umwelt schädigen können – die korrekte Entsorgung ist deshalb unbedingt notwendig.

<span id="page-48-2"></span>Mehr Informationen über Entsorgung gebrauchter Elektrogeräte erhalten Sie bei Ihrem Verkäufer oder bei den zuständigen Behörden.

## **Entsorgung des Akkus**

**Die Entsorgung der Akkus darf nicht** 

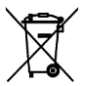

**über Hausmüll erfolgen!!! Der Akku kann Stoffe enthalten, die unsere Umwelt** 

**schädigen.** 

Zur Entsorgung übergeben Sie das Produkt an zuständige Sammelstellen, die eine ökologische Verwertung veranlassen. Alternativ können Sie den Akku bei Ihrem Händler zurückgeben.

#### **Missachtung dieser Hinweise kann als unerlaubte Handlung ausgelegt werden!**

## <span id="page-49-0"></span>**Konformitätserklärung**

ADART COMPUTERS s.r.o. erklärt hiermit dass das Gerät ALIGATOR A675 in Einklang mit der Richtslinie 2014/53/EU ist.

Die Vollständige Fassung der EU-Konformitäts-erklärung finden Sie auf der Internetseite:

[www.aligator.cz](http://www.aligator.cz/)

## <span id="page-50-0"></span>**Garantieschein – ALIGATOR A675**

1. Garantie beträgt 24 Monate, falls nicht anders angegeben.

2. Detaillierte Auskunft über die Garantie fordern Sie bitte bei Ihrem Händler.

IMEI:….…………………………………

Verkaufsdatum:..…………………..…..

### Fachhändler Stempel

Und Unterschrift :.……………………...

#### Reparaturverzeichnis:

1. Reparatur:

2. Reparatur:

3. Reparatur:

*[www.aligator.cz](http://www.aligator.cz/)*

Copyright © ADART COMPUTERS s.r.o. Čimická 717/34, CZ-Praha

52

####